## **QUICK & EASY DATA VISUALIZATIONS ON HEALTHY SHELBY**

Healthy Shelby has several types of downloadable data visualizations that can help you effectivelycommunicate your message.

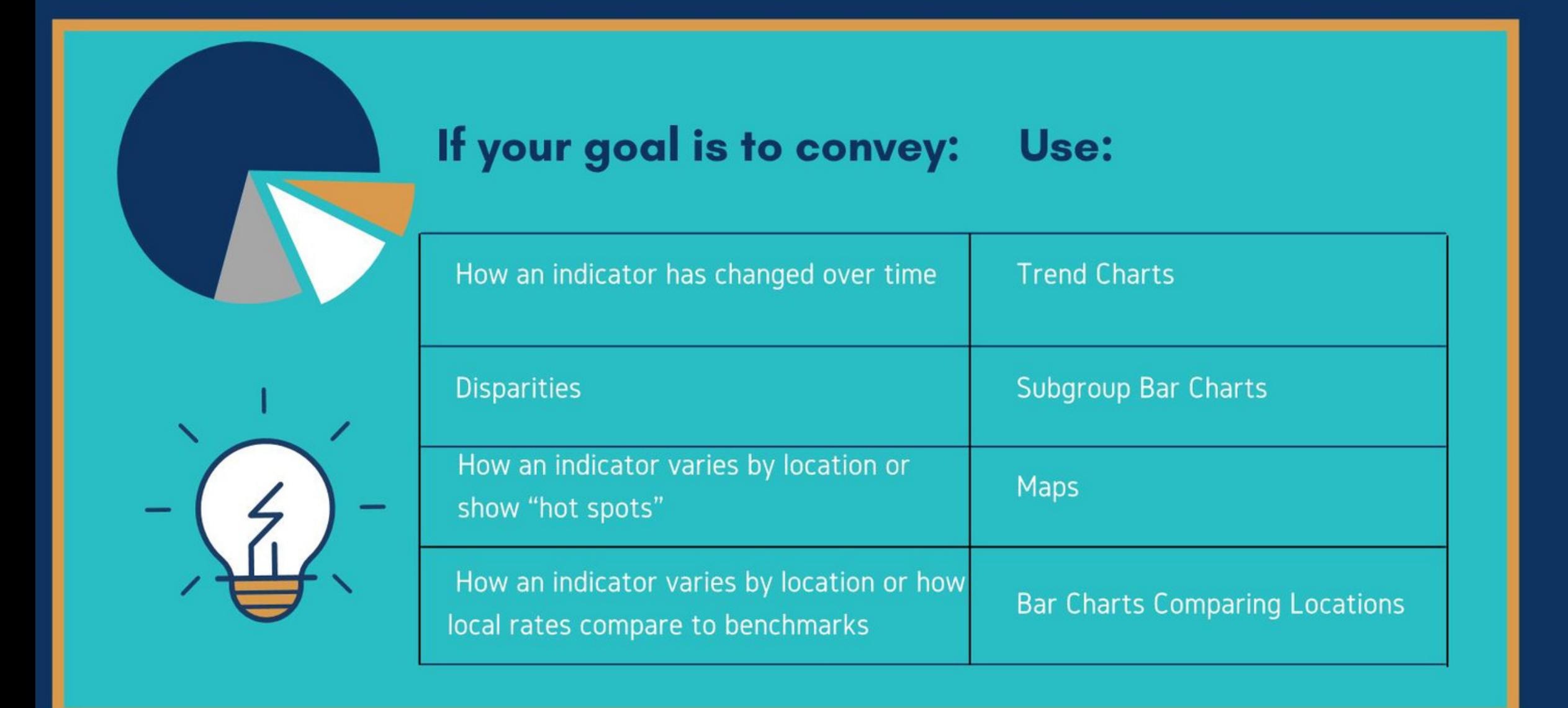

## **Find Data**

Start by exploring the data on Healthy Shelby To do this:

www.healthiershelby.com

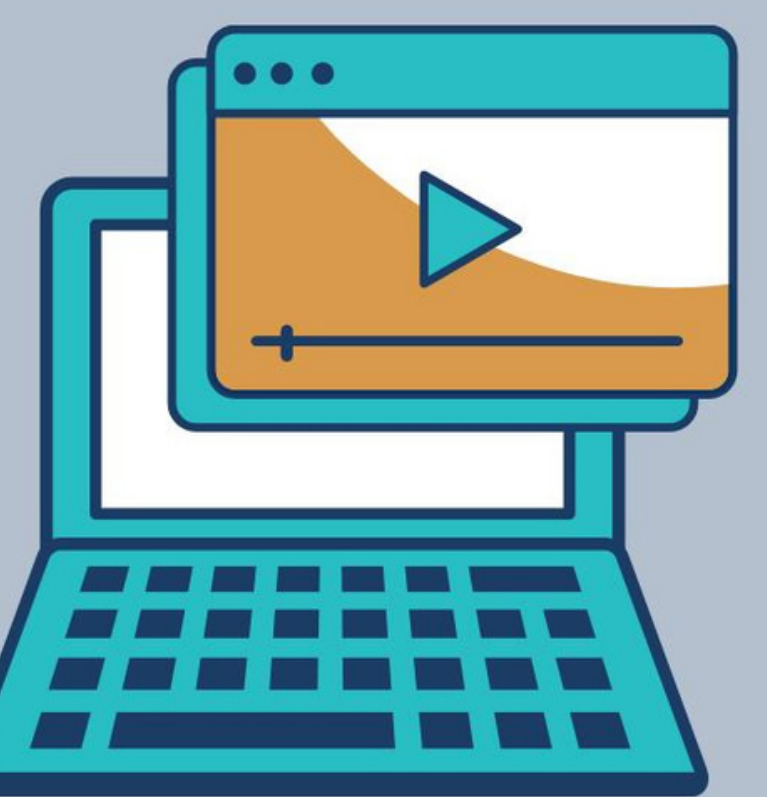

## **Go to the Explore Data dropdown menu and select Community Dashboard.**

You can search from this page or select the All Data dashboard to see all indicators available on Healthy Shelby's site.

 $\overline{\mathbf{2}}$ 

**Then click on the indicator name to find its detail page with a variety of data visualizations.**

Then click on the indicator detail page to find a variety of data visualizations